# **Electronic Bidding Tips**

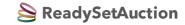

Powered by ReadySetAuction

## **Getting Started**

- Enter **https://rsabid.com** into your browser's address field (not the search field), then enter this 5-digit Event Code when prompted: **77388**. Log in.
- Once logged in, you'll remain so for 24 hours unless you share your account. If you share your account with a spouse or partner who logs in on a different device, you'll be logged out and will need to log back in to bid.

#### **Bidding**

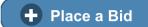

- Standard Bid: Entered amount becomes your current bid.
- Otto-Assisted (Max) Bid: Otto™ the Bidding Robot automatically bids for you up to the limit you specify.
- Win It Now: If you're the first to click this button, you win!

#### Search

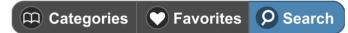

- To search by catalog number, enter: # + catalog number into the search field. For example, type: #123
- To search by fewest bids, use the **Show Least Bids First** filter. It's found on the home page and at the top of each item list in the eCatalog.

#### Outbid

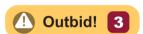

- Watch for the "Outbid!" button to appear in the upperright corner of the eCatalog. Tap it any time to view items on which you've been outbid.
- The number in the button counts the items you've been outbid on since you last viewed the Outbid list.

## **How Am I Doing?**

These icons appear in eCatalog item lists, showing your status. View your Favorites to stay up to date.

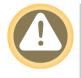

You've Been Outbid Place a new bid on this item to get back in the running.

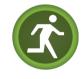

You're In The Lead Track your status on your Favorites page.

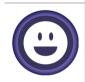

You've Won This Item You won or purchased this item.

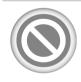

No Longer Available Either bidding has closed or another bidder won.

# Checkout

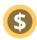

- When you've won or purchased an item, a "\$" button appears at the top of the eCatalog. Tap it to view your invoice and choose how you want to pay.
- You may pay as you win or purchase each item, or wait until the event's end to pay for everything at once.
- Each time you pay an invoice, you'll automatically receive an emailed receipt.

# **Need Help?**

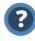

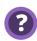

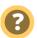

Tap the **"?" buttons** in the eCatalog for help with navigation, bidding, purchases, payment, and more.

© 2020 SofterWare, Inc.